VACON 10

GUÍA RÁPIDA PFC

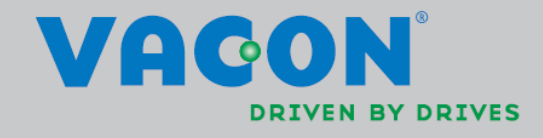

 En esta guía rápida se incluyen los pasos esenciales para una Instalación y configuración sencillas del convertidor de frecuencia Vacon 10. Antes de la puesta en servicio de la unidad, descargue y lea por completo el manual de la aplicación PFC para el Vacon 10 disponible en:

www.vacon.es

### 1. SEGURIDAD

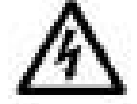

# LA INSTALACIÓN ELÉCTRICA SÓLO LA PUEDE REALIZAR UN INSTALADOR PROFESIONAL.

Esta guía rápida contiene precauciones y advertencias claramente marcadas que están pensadas para su seguridad personal y para evitar daños involuntarios al producto o a los aparatos conectados.

Lea detenidamente las siguientes advertencias:

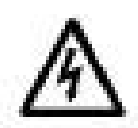

Los componentes de la unidad de alimentación del convertidor de frecuencia están activos cuando Vacon 10 está conectado a la red eléctrica. El contacto con este voltaje es extremadamente peligroso y puede causar lesiones graves o la muerte.

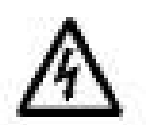

Los terminales U, V, W (T1, T2, T3) del motor y los posibles terminales -/+ de la resistencia de frenado están activos cuando Vacon 10 está conectado a la red eléctrica, aun cuando el motor no esté en funcionamiento.

Los terminales de E/S de la unidad de control están aislados de la red eléctrica. No obstante, los terminales de salida del relé pueden llevar tensión de control peligrosa, aun cuando Vacon 10 está desconectado de la red eléctrica.

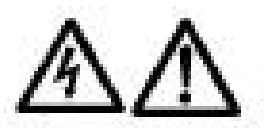

La corriente de fuga a masa de los convertidores de frecuencia Vacon 10 supera los 3,5 mA CA. Según la norma EN61800-5-1, se debe garantizar una conexión reforzada de tierra de protección.

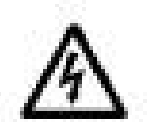

Si el convertidor de frecuencia se utiliza como parte de una máquina, el fabricante de la máquina es el responsable de suministrar la máquina con un interruptor principal (EN 60204-1).

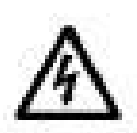

Si Vacon 10 se encuentra desconectado de la red eléctrica mientras el motor está en funcionamiento, permanecerá en tensión si el proceso proporciona energía al motor. En este caso, el motor funciona como un generador de energía de alimentación al convertidor de frecuencia.

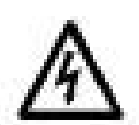

Después de desconectar el convertidor de frecuencia de la red eléctrica, espere a que el ventilador se pare y a que los indicadores de la pantalla se apaguen. Espere 5 minutos más antes de efectuar cualquier acción en las conexiones de Vacon 10.

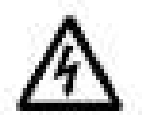

El motor puede arrancar de forma automática después de una situación de fallo, si se ha activado la función de rearranque automático.

# 2. INSTALACIÓN

### 2.1 Instalación mecánica

Existen dos maneras de montar Vacon 10 en la pared: montaje con tornillos o en raíles DIN.

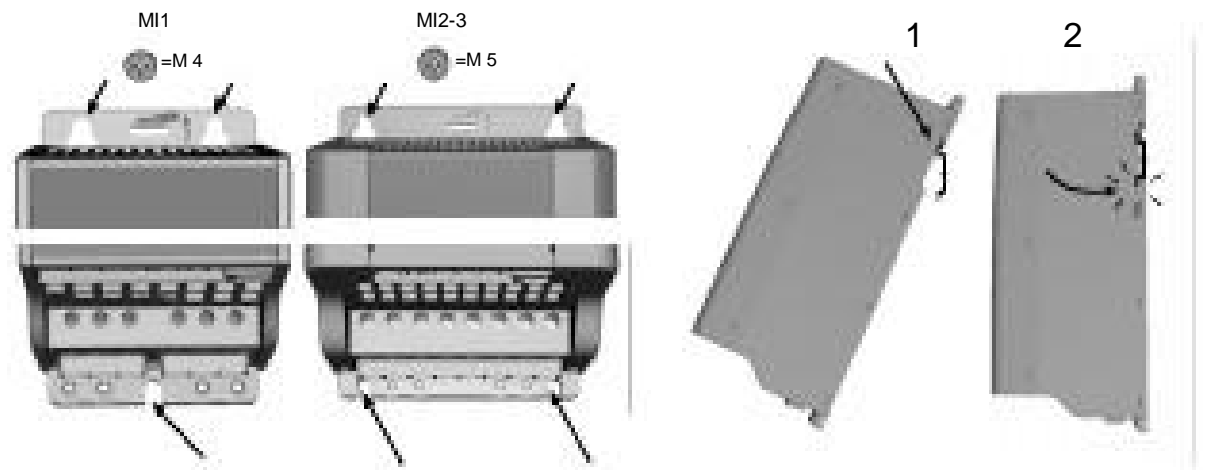

*Figure 1: Montaje con tornillos (izquierda) y montaje en raíles DIN (derecha)*

NOTA: Consulte las dimensiones de montaje situadas en la parte posterior de la unidad.

Deje espacio libre para la refrigeración por encima (100 mm) y por debajo (50 mm) de Vacon 10.

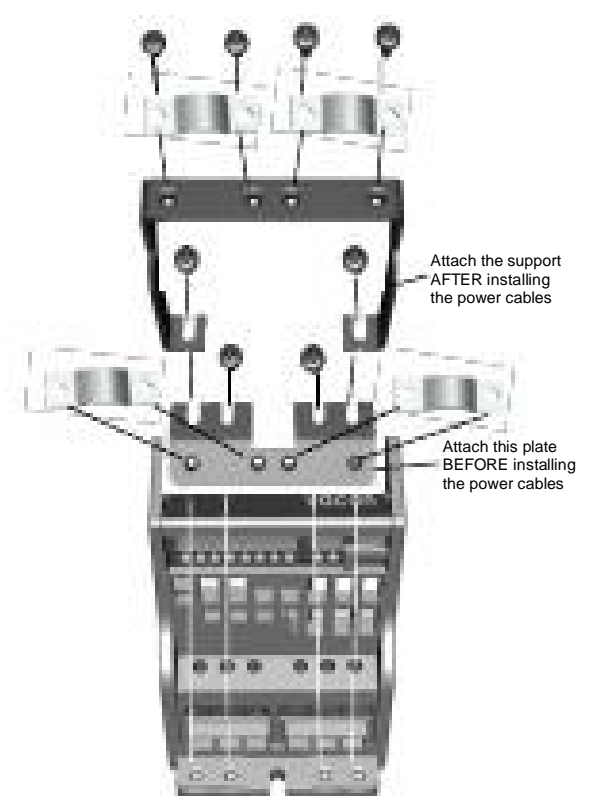

*Figure 2: Acoplamiento de la placa PE y del soporte de cables API*

Asistencia 24 horas 807 499 023 • Correo electrónico: vacon@vacon.es

# 2

### 2.2 Cableado y conexiones

*2.2.1 Cableado de alimentación*

Nota: El par de apriete de los cables de alimentación oscila entre 0,5 y 0,6 Nm

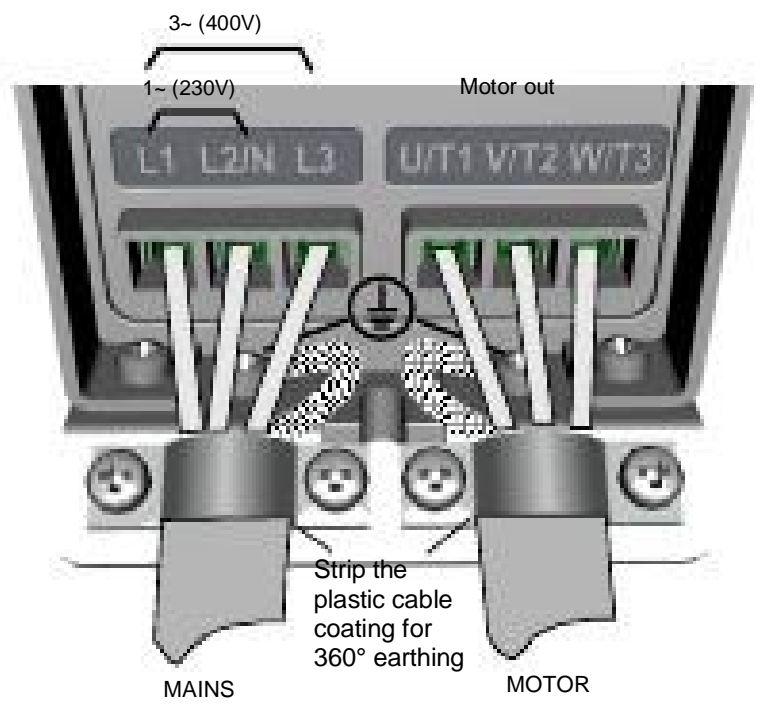

*Figure 3: Conexiones de alimentación de Vacon 10, MI1*

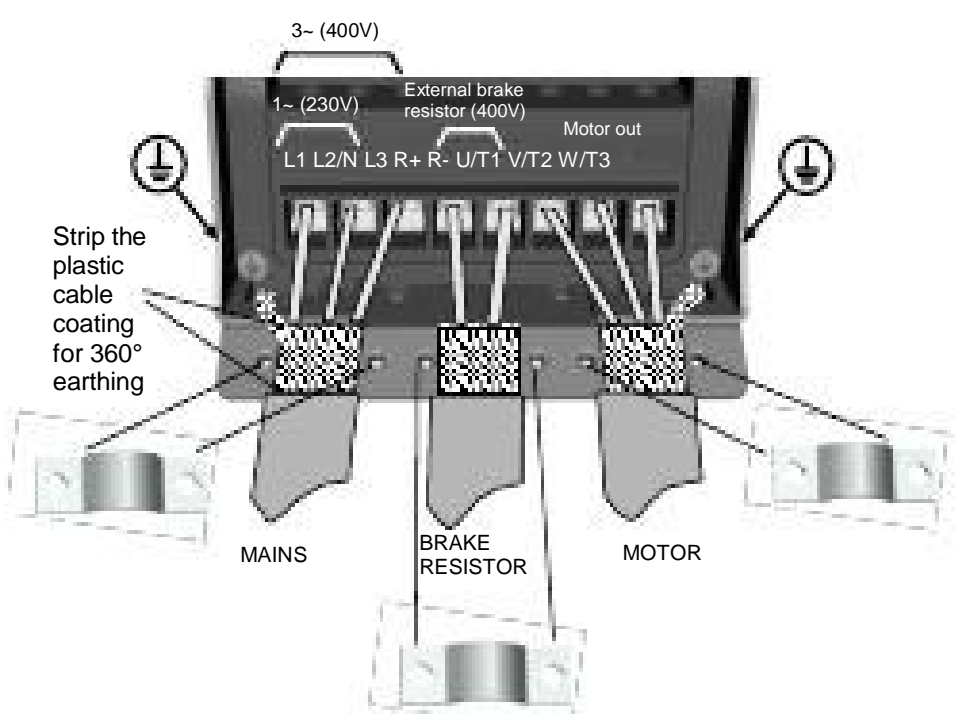

*Figure 4: Conexiones de alimentación de Vacon 10, MI2 - MI3*

### *2.2.2 Cableado de control*

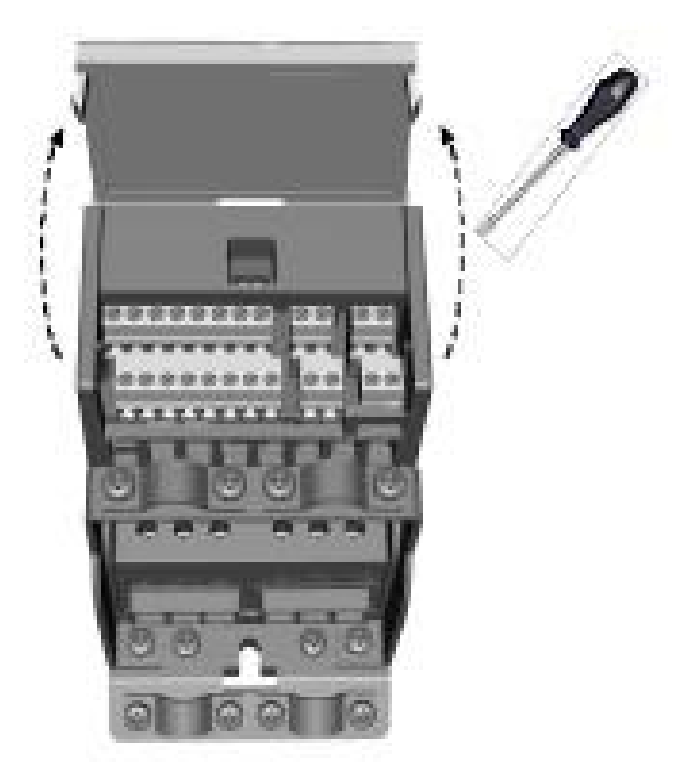

*Figure 5: Apertura de la tapa*

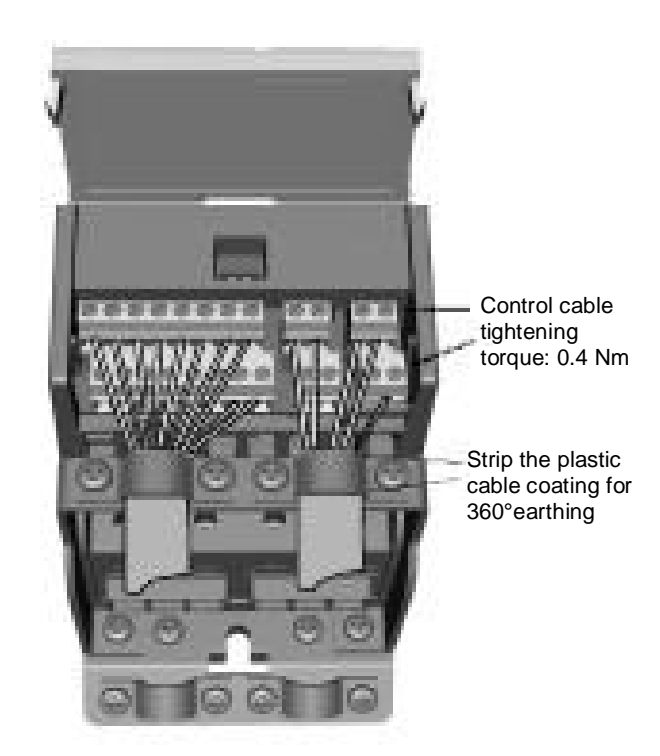

*Figure 6: Instalación de los cables de control. Consulte la página siguiente.*

### *2.2.3 Refrigeración*

En todas las unidades Vacon 10 se utiliza la refrigeración por aire forzado. Se debe dejar suficiente espacio libre por encima y por debajo del convertidor de frecuencia para garantizar que la circulación de aire y la refrigeración sean suficientes. En la siguiente tabla encontrará las dimensiones necesarias para el espacio libre:

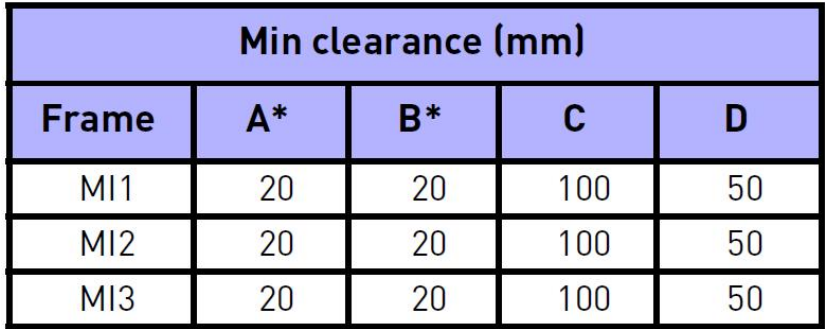

Tabla 2.1: Dimensiones necesarias para la refrigeración

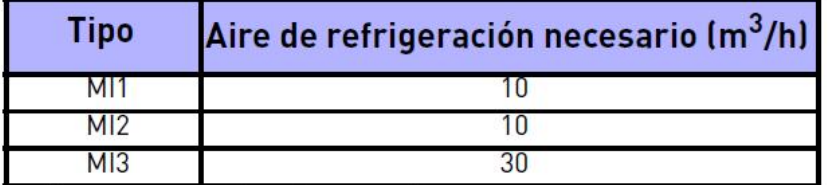

Tabla 2.2: Aire de refrigeración necesario

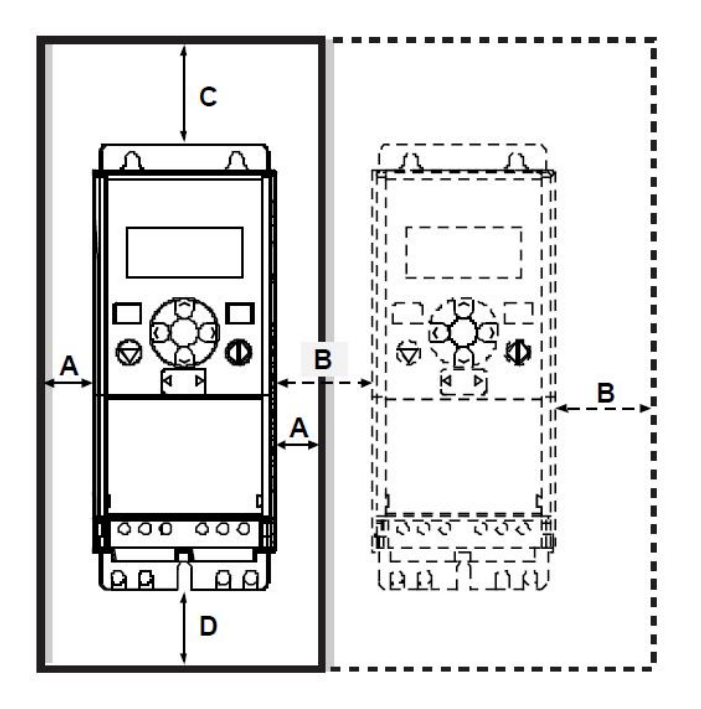

# 3. E/S DE CONTROL Y TERMINALES

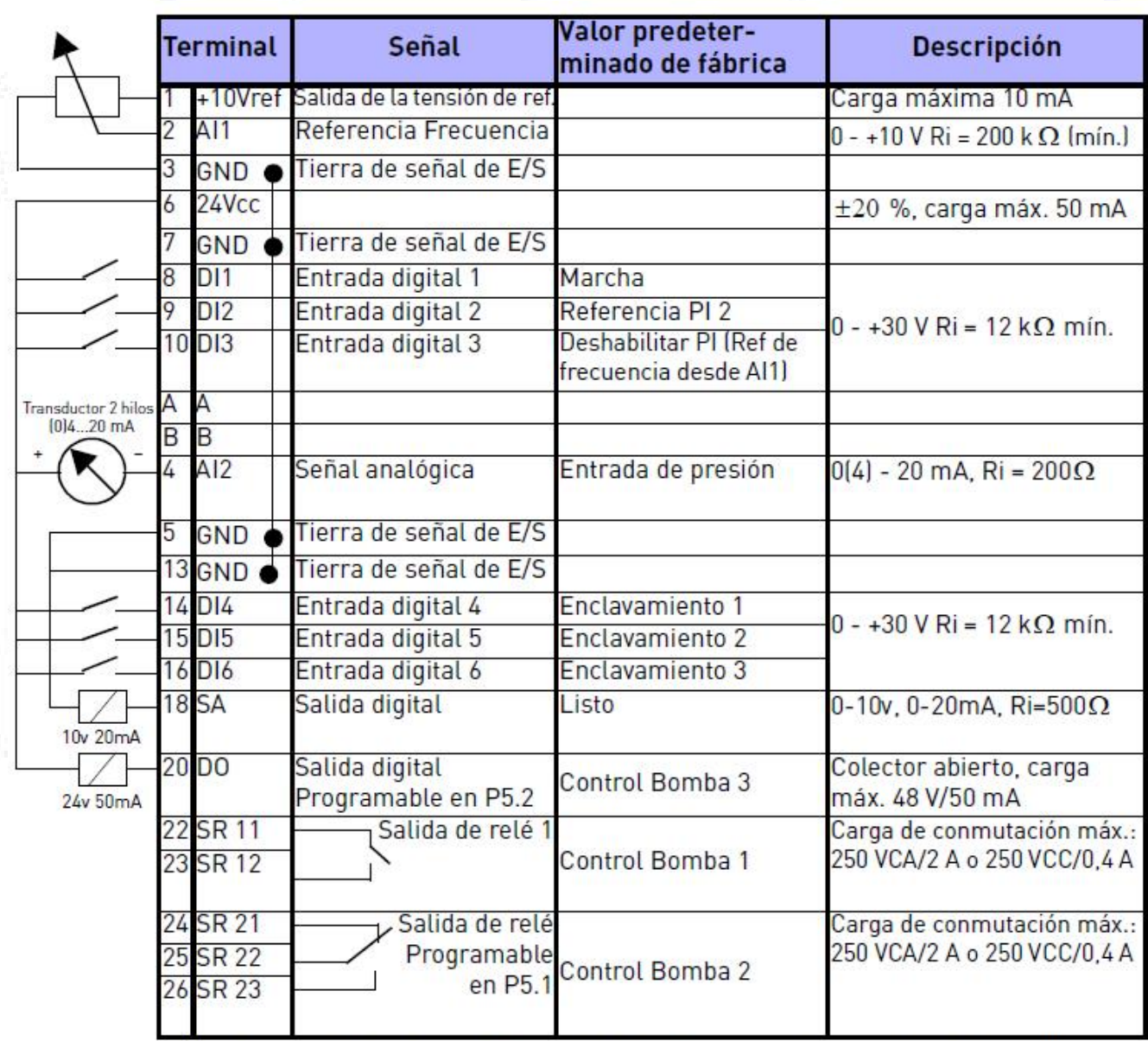

Tabla 1: Conexiones y configuración de E/S predeterminada de la aplicación PFC para Vacon 10

Asistencia 24 horas 807 499 023 • Correo electrónico: vacon@vacon.es

vacon **•**6

### 4. ASISTENTE DE PUESTA EN MARCHA RÁPIDA

VACON10 inicia el asistente de arranque en el primer encendido. El asistente se puede activar con el ajuste SYS Par. 4.2=1. El procedimiento se muestra en las siguientes figuras.

¡**ATENCIÓN! Ejecutar el Asistente de arranque siempre hará que los ajustes de los parámetros vuelvan a sus valores predeterminados de fábrica**

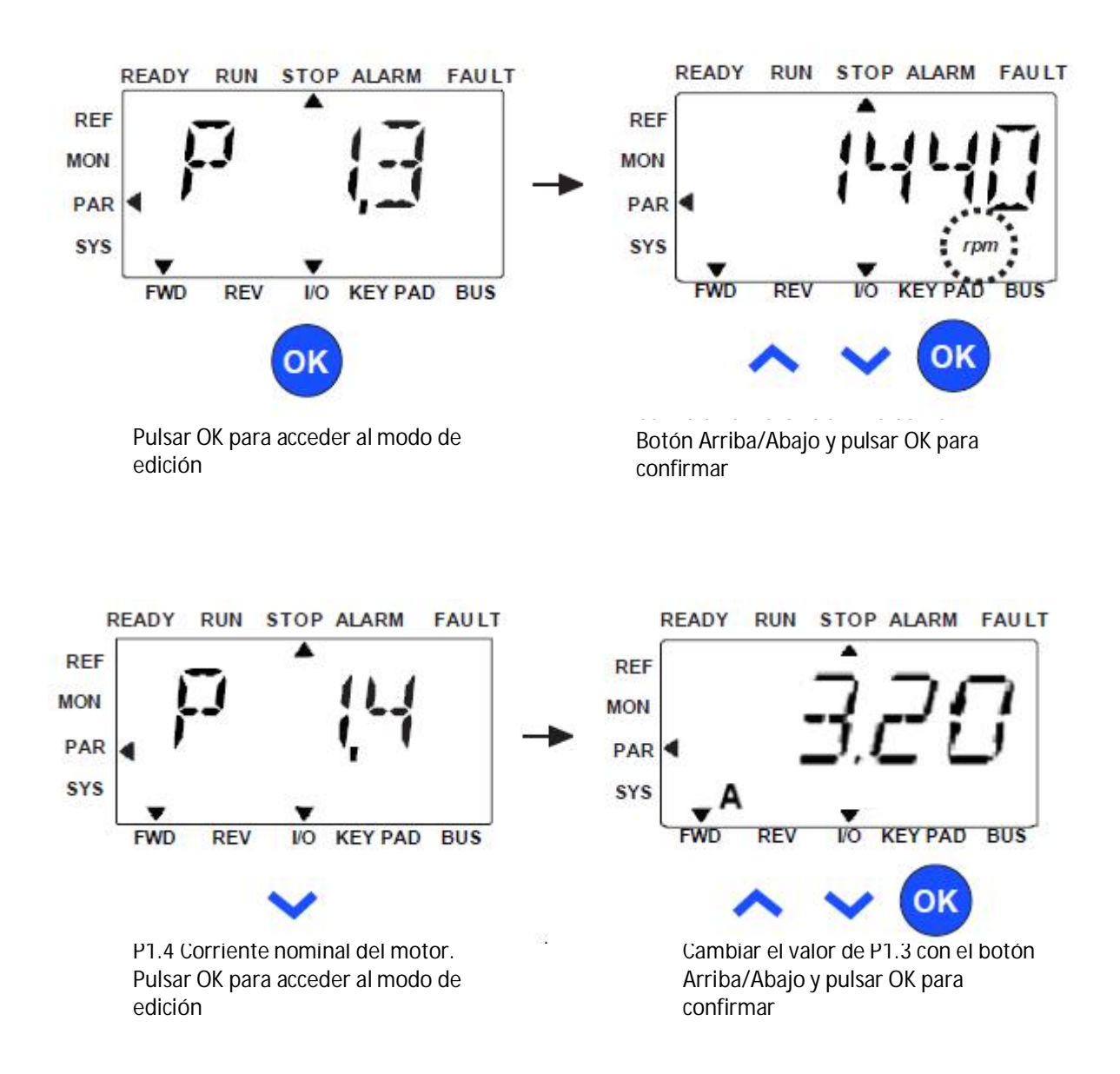

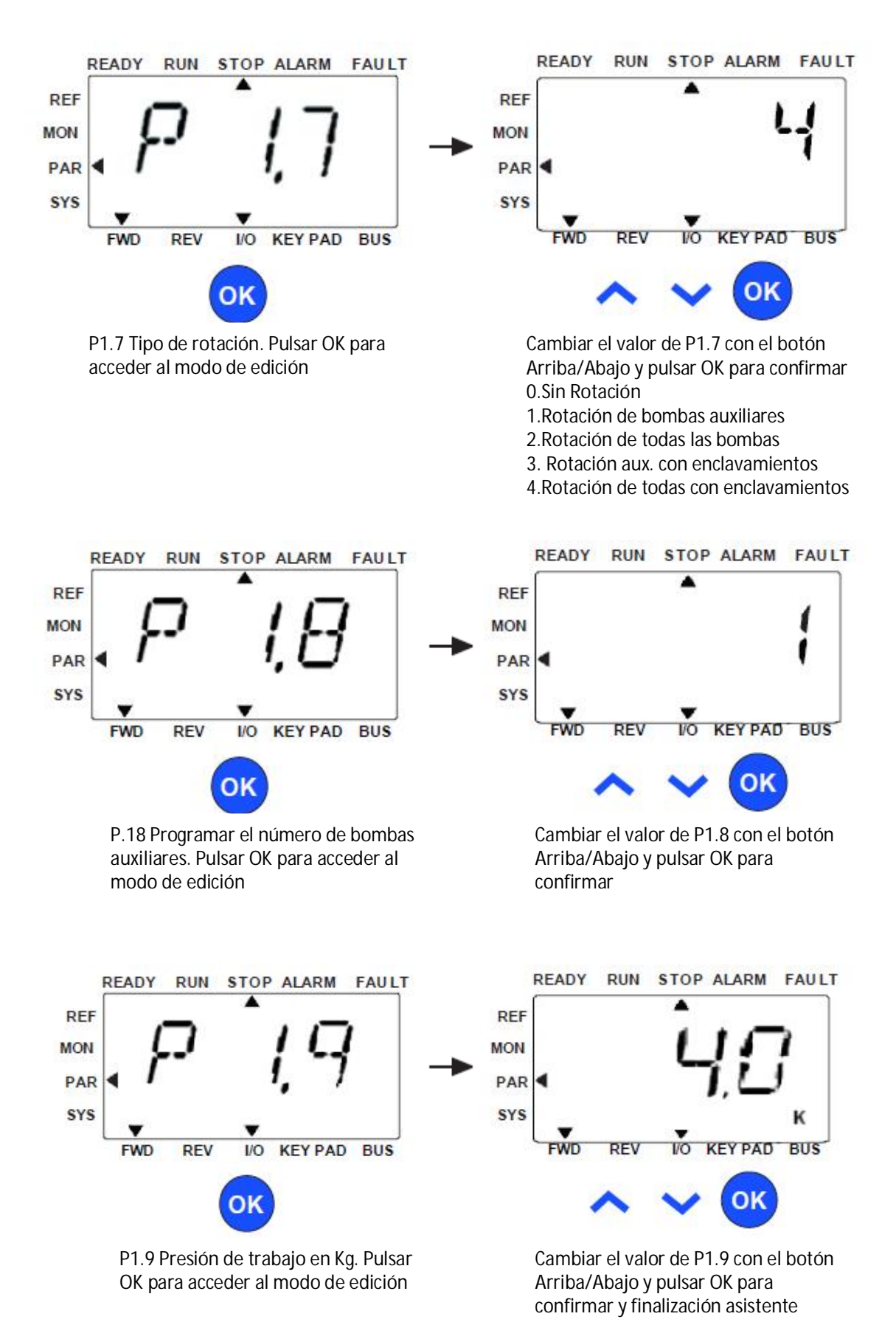

# 6. PARÁMETROS MÁS USUALES

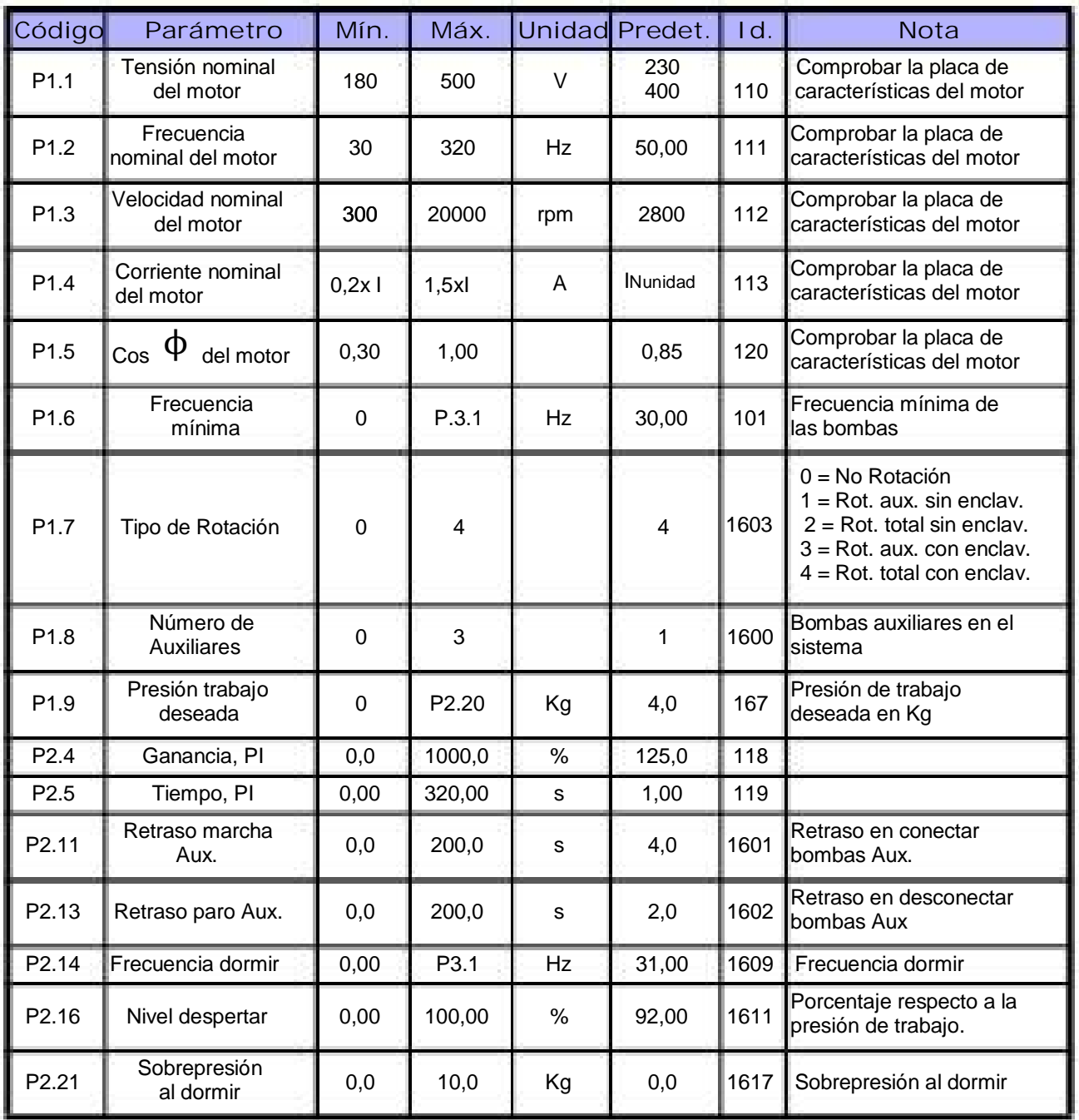

*Tabla 1: Parámetros útiles de la aplicación PFC para Vacon 10.*

Nota: El listado completo de los parámetros y sus descripciones se encuentra en el manual de la aplicación PFC para el Vacon 10 , disponible en: www.vacon.es

# 9. PARÁMETROS

# 9.1 Parámetros de configuración rápida

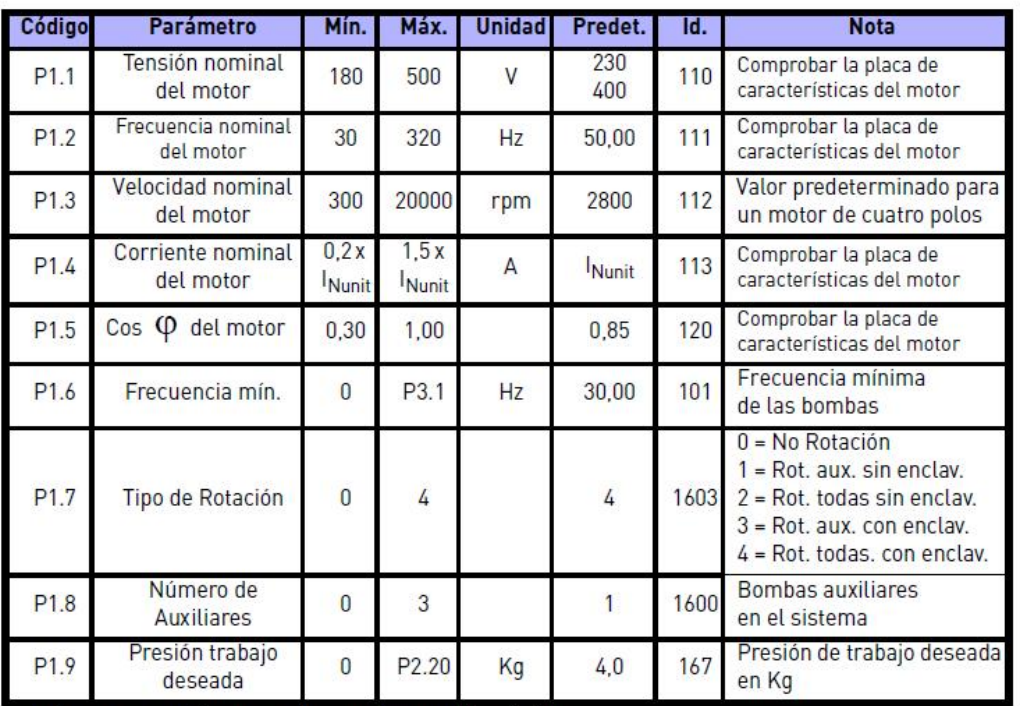

Tabla 8.14: Parámetros de configuración rápida

# 9.2 Ajustes avanzados PFC

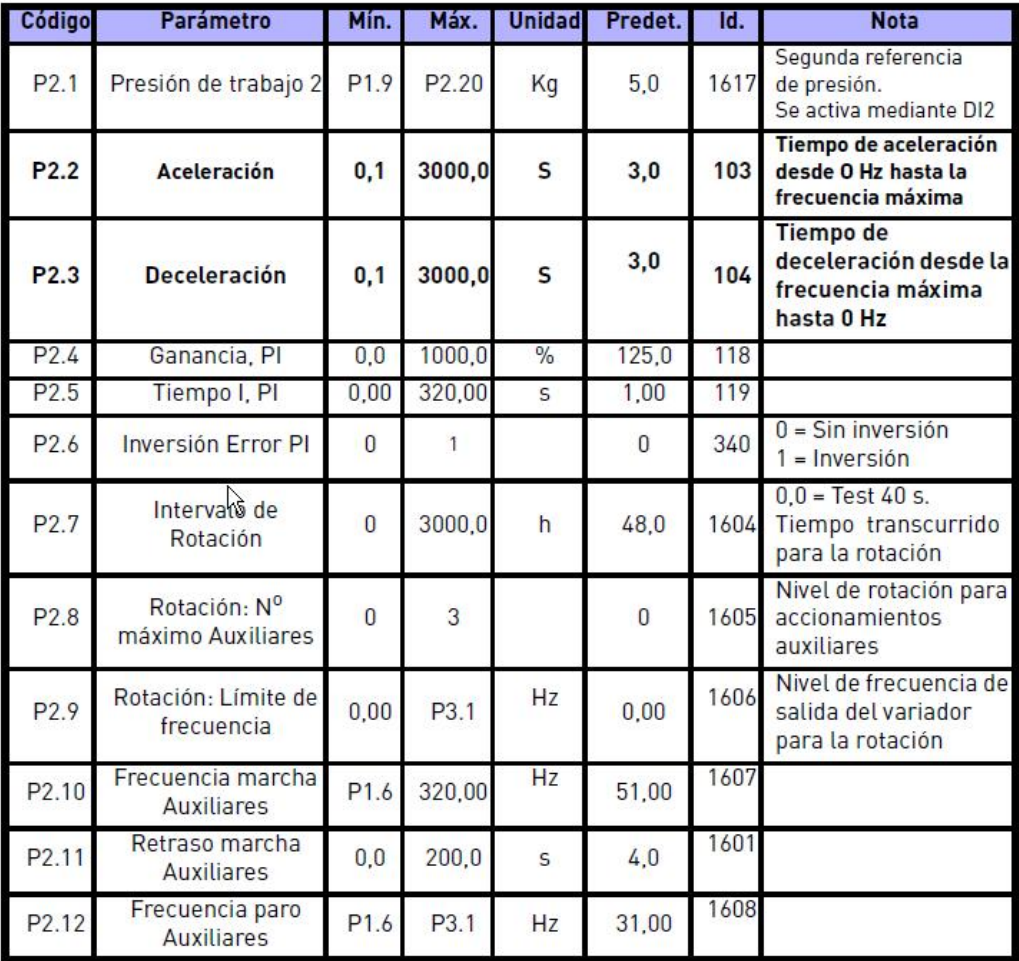

Tabla 8.15: Ajustes avanzados PFC

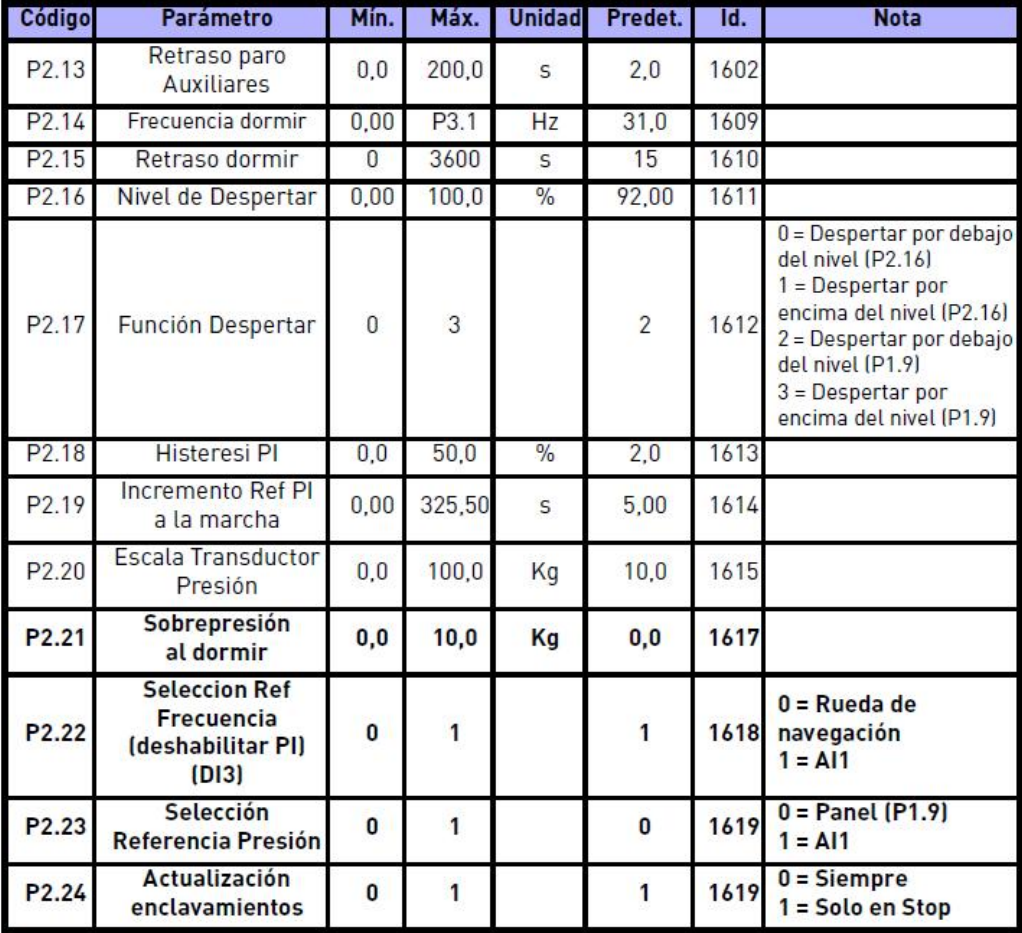

Tabla 8.15: Ajustes avanzados PFC

### 9.3 Control de motor

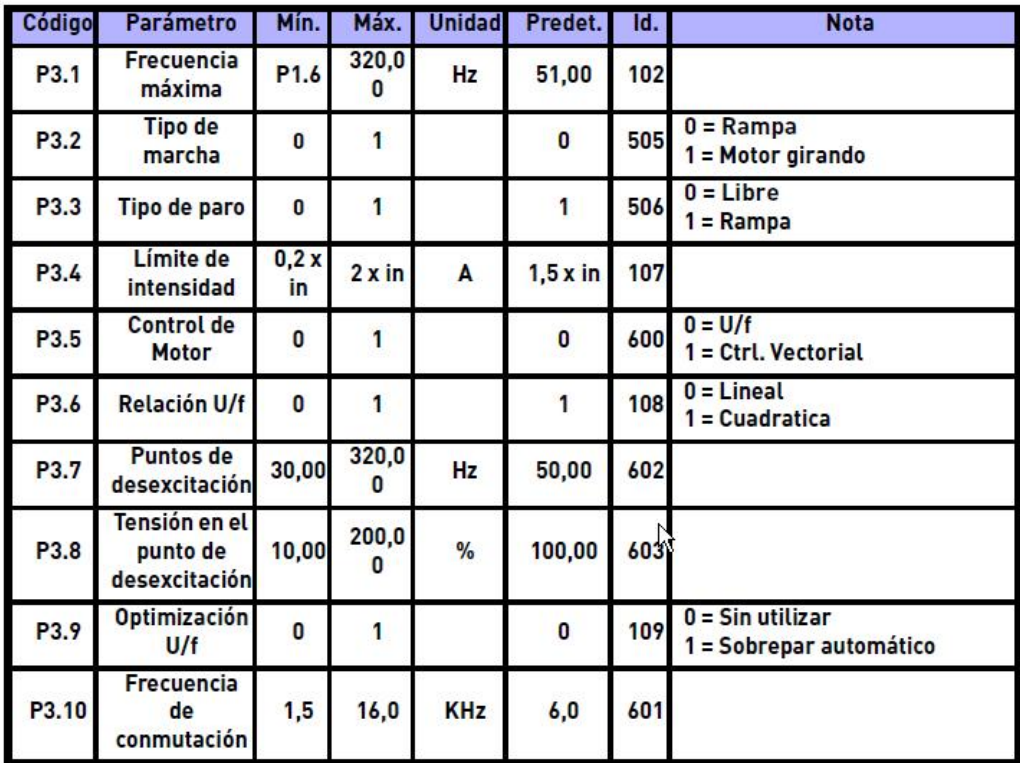

Tabla 8.16: Control de motor

# 9.4 Entradas analógicas

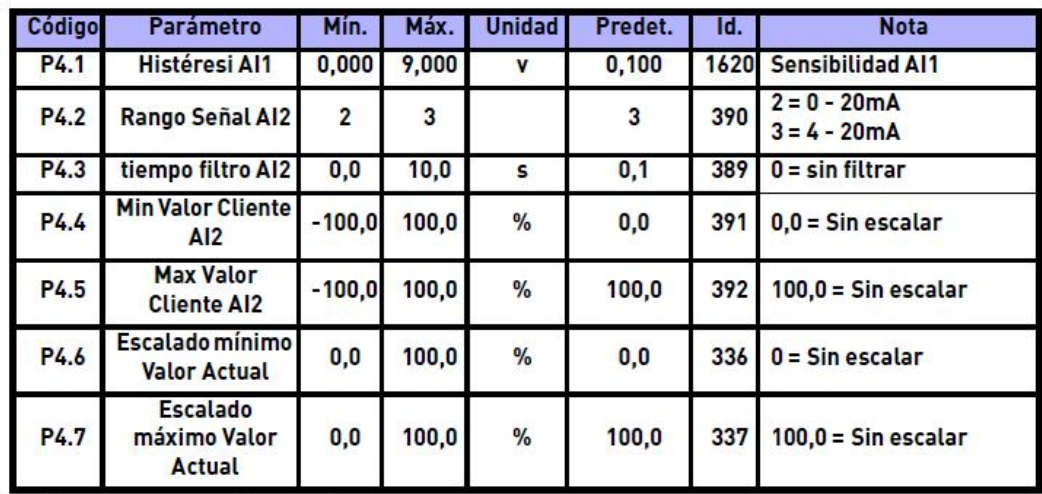

Tabla 8.17: Entradas analógicas

# 9.5 Señales de salida

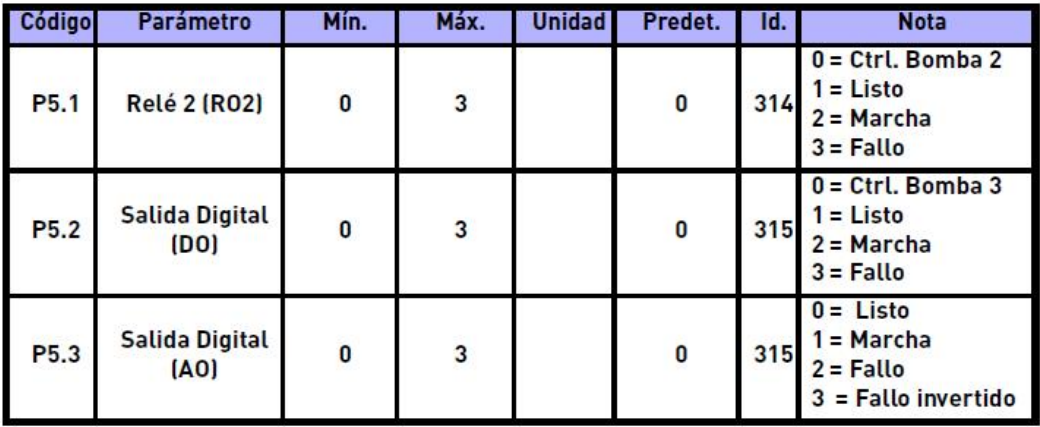

Tabla 8.18: Señales de salida

# 9.6 Protecciones

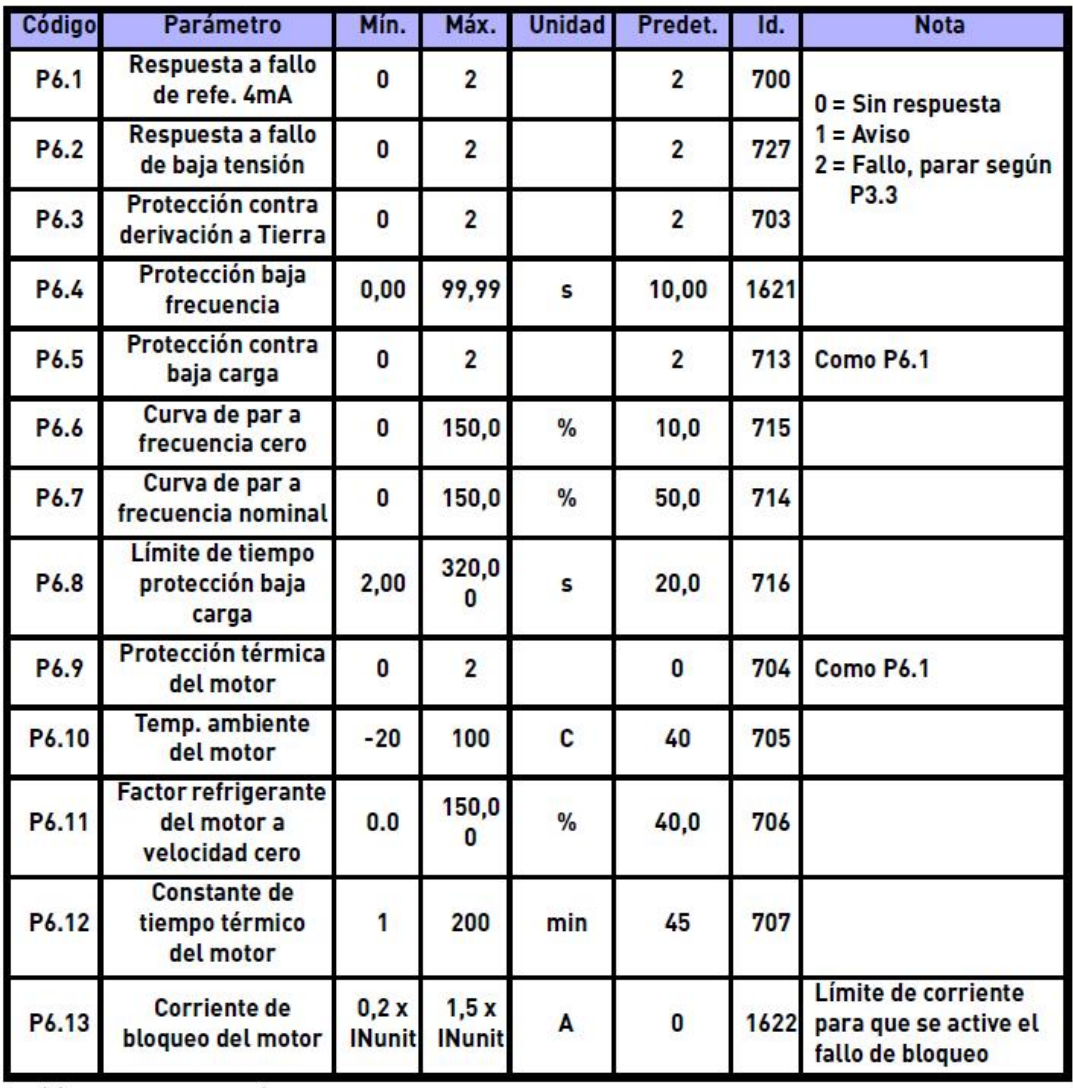

Tabla 8.19: Protecciones

9.7 Rearmes automáticos

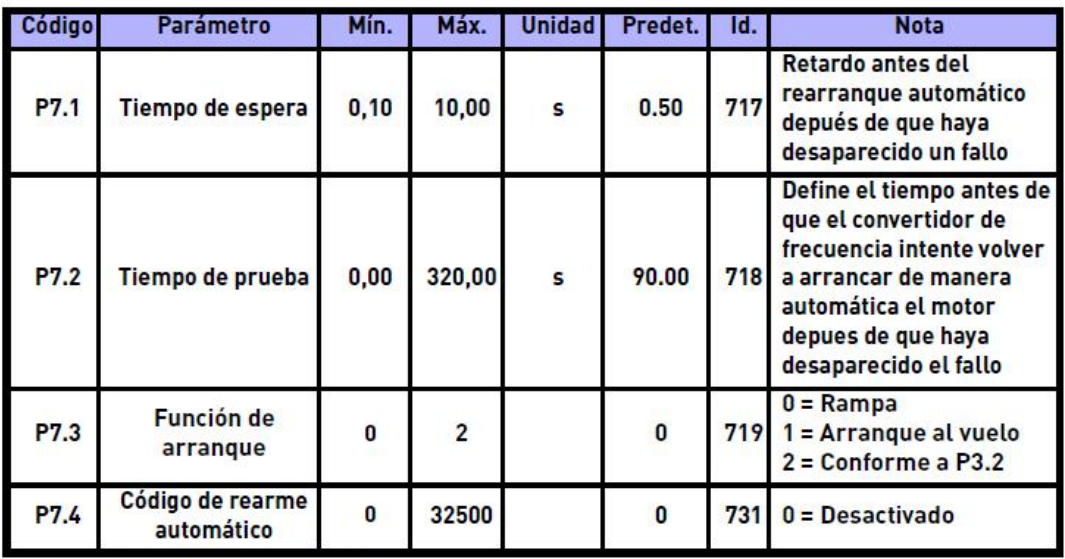

Tabla 8.20: Rearmes automáticos

# 9.8 Ocultación de parámetros

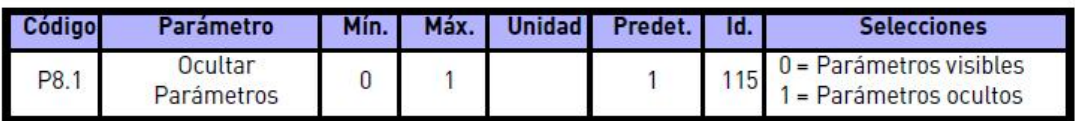

Tabla 8.21: Ocultación de parámetros

# 10. MONITORIZACIÓN

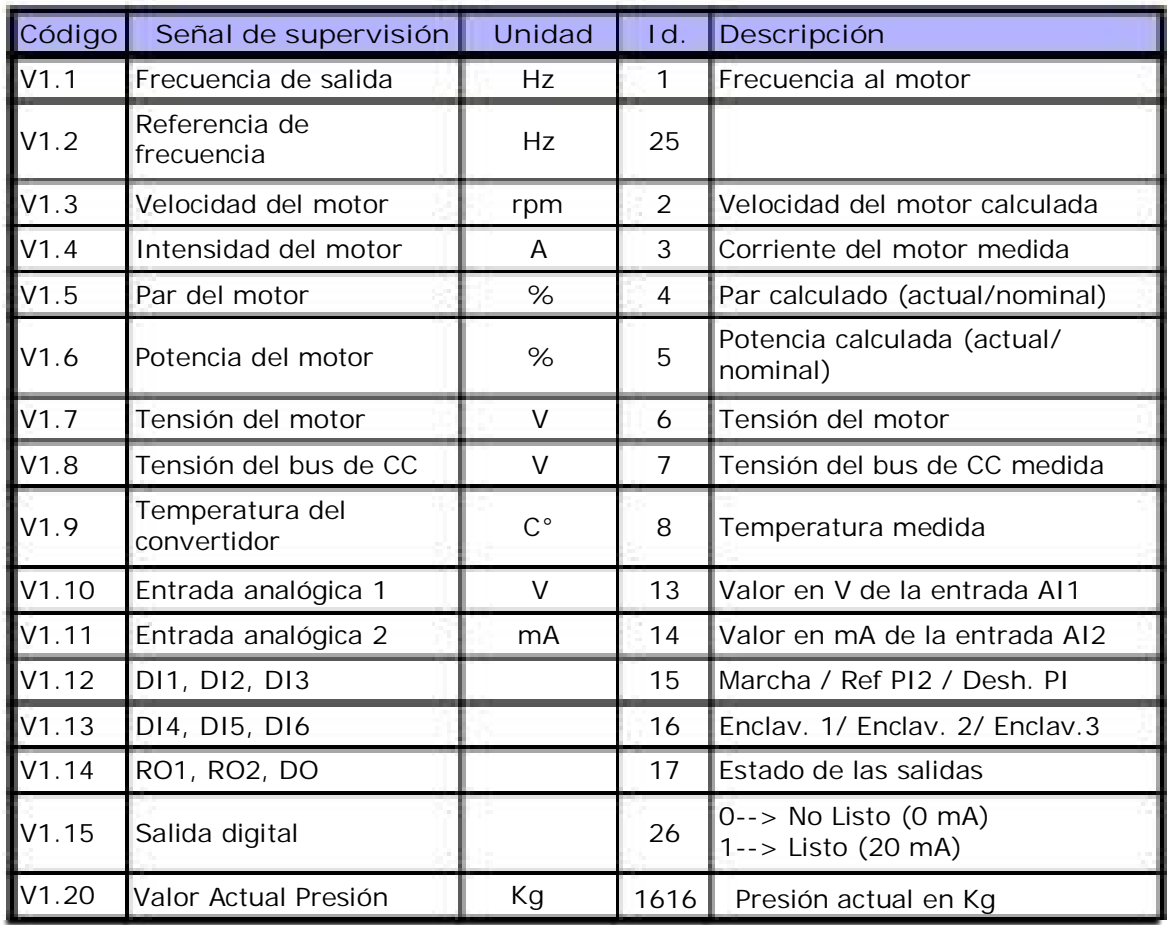

Tabla 1: Valores de monitorización de la aplicación PFC para Vacon 10

# 11. LOCALIZACIÓN DE FALLOS Y ALARMAS

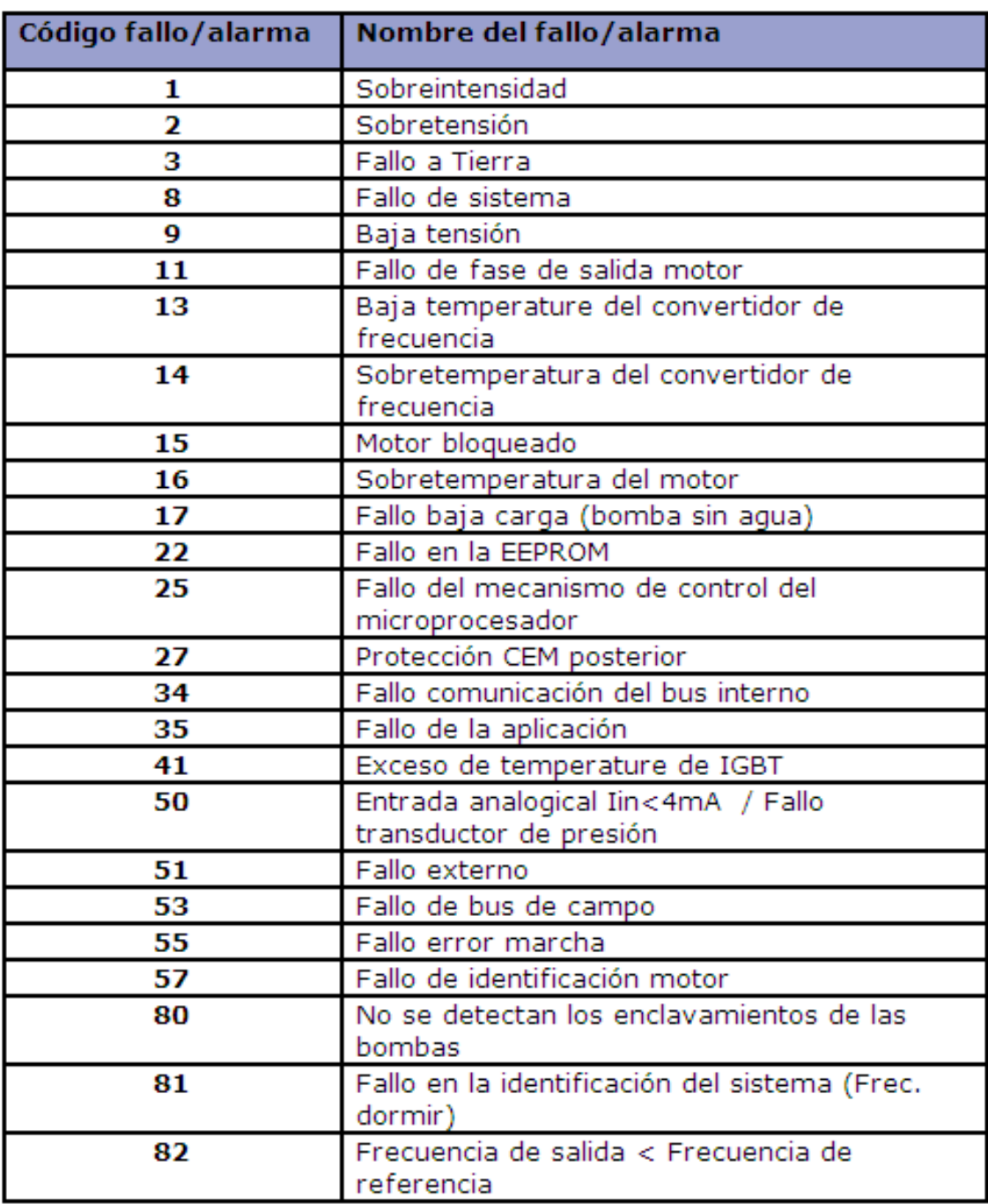

*Nota: Fallo F17 (Baja Carga). Para pruebas programar P8.1= 0 y P6.5= 0*

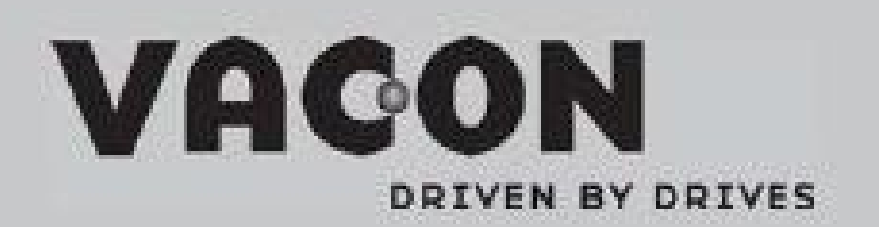

Find your nearest Vacon office<br>on the Internet at:

www.vacon.com